Klasa 2 SP Zajęcia komputerowe

Temat: Wstawianie obiektów WordArt.

Obiekty WordArt to szybki sposób na wyróżnienie tekstu za pomocą efektów specjalnych.

Uruchom edytor tekstu Word lub LibreOfficeWriter. Wybierz zakładkę *Wstawianie,* po czym wybierz *WordArt*

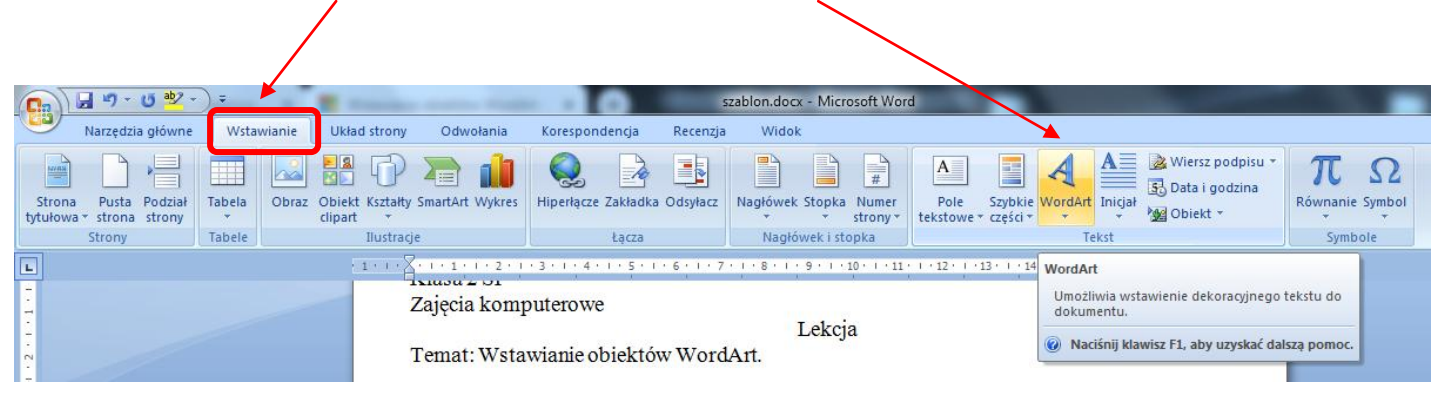

Następnie wybierz styl WordArt z galerii obiektów WordArt.

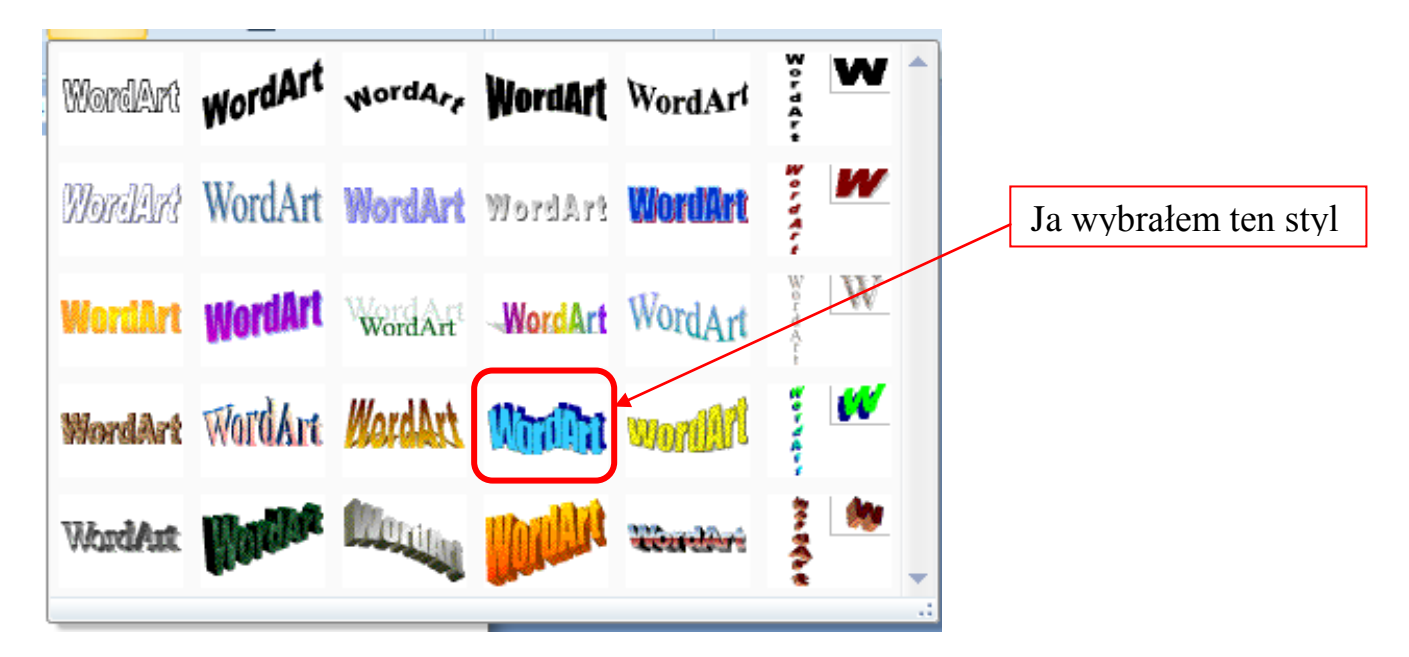

a następnie dostosuj tekst

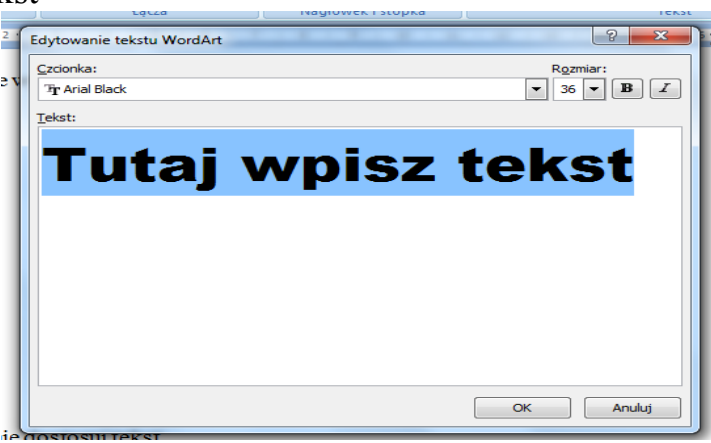

Lekcja 5.05.2020

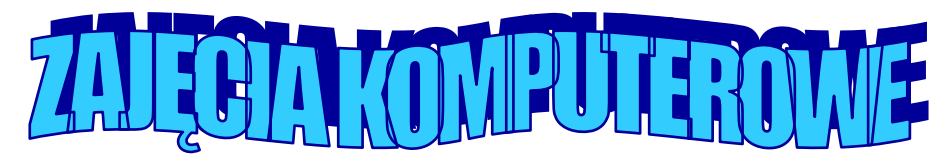

## Praca domowa

Spróbujcie wykonać to zadanie.

Dokonania pracy ucznia, proszę udokumentować w formie zdjęcia lub pliku po czym proszę przesłać na adres email: karolkawiak.sosw@wp.pl